## **Easi Scopen käyttö**

- Easi Scopemunamikroskooppi tietokone, jossa on
	- USB-portti

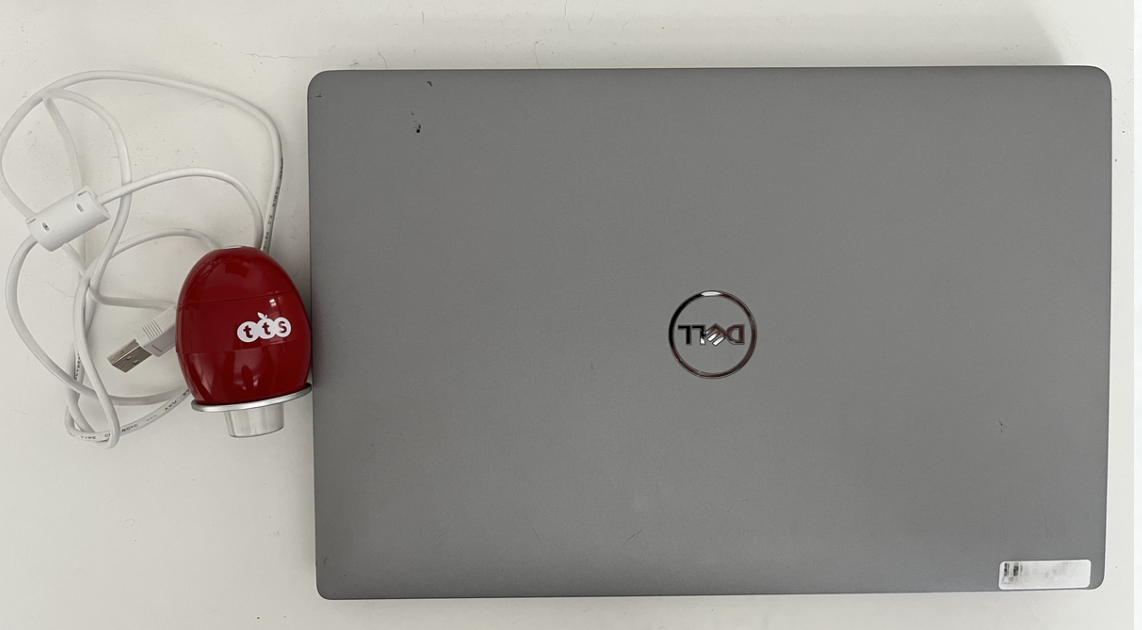

## Tarvikkeet:

## 1. Kytke Easy Scope munamikroskooppi tietokoneen USB-porttiin

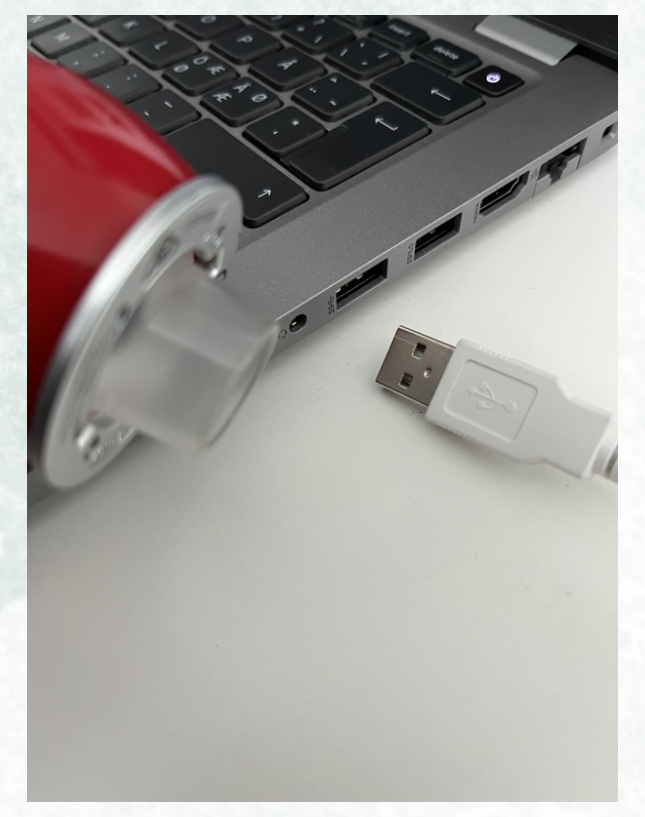

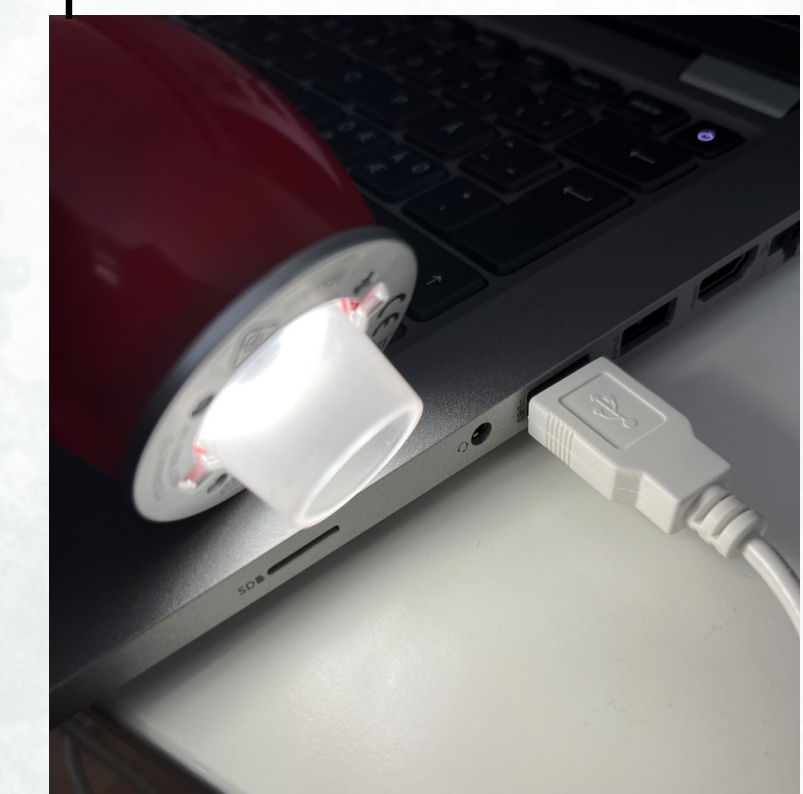

## 2. Kännistä tietokoneesta Kamera (Camera) sovellus

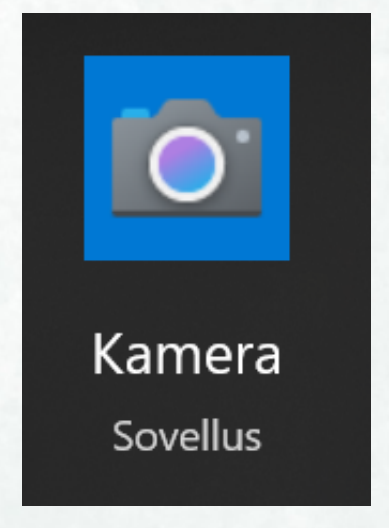

3. Vaihda tietokoneelta USB-kamera käyttöön

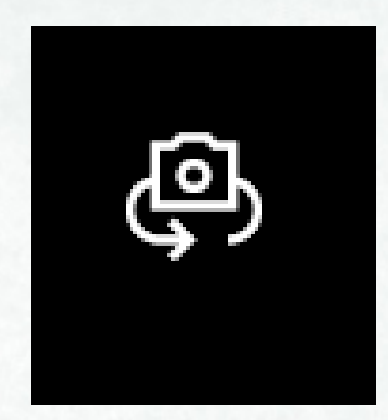

5. Ota kuvia Kamerasovelluksessa

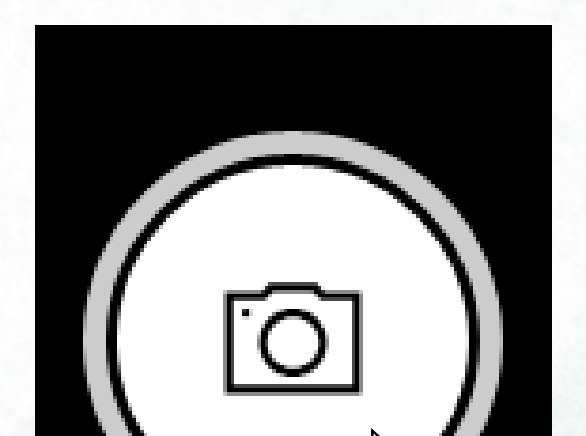

4. Säädä kuvan tarkkuutta Easi Scope munamikroskoopin yläosaa kiertämällä

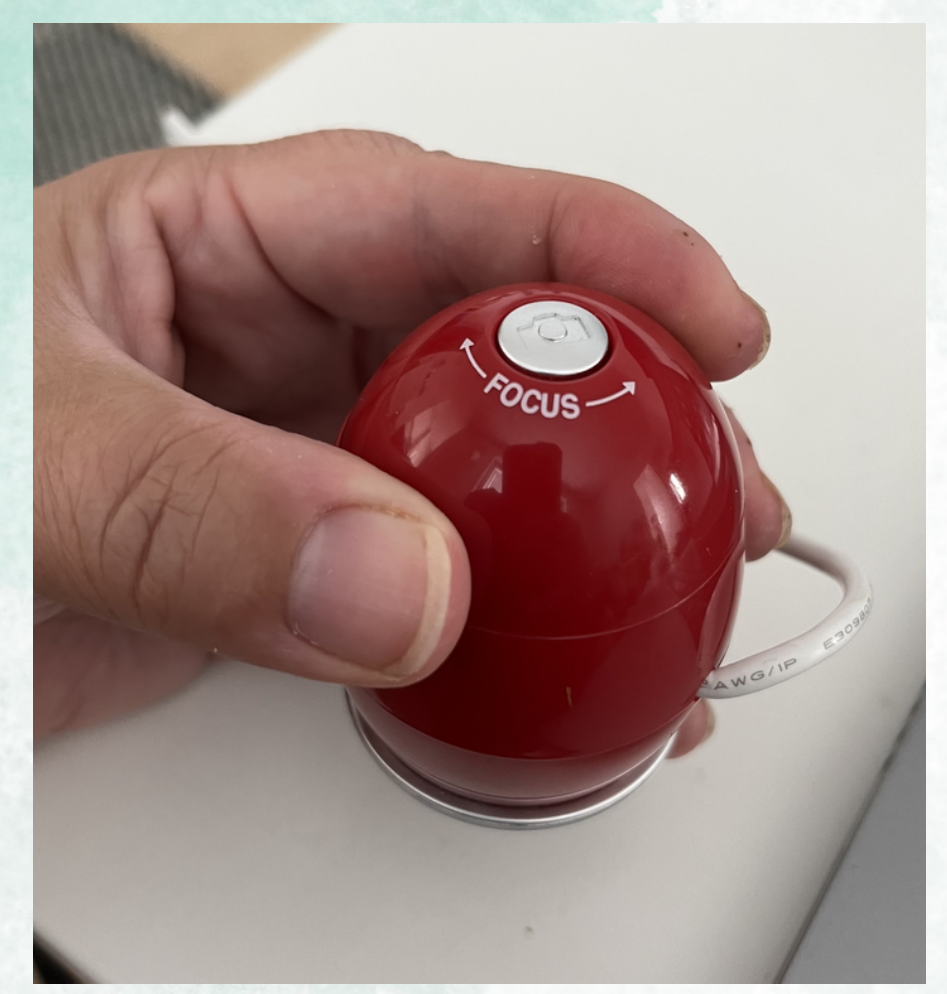

6. Ota suurennoskuvia tietokoneelle ja tallenna kuvat Powerpoint esitykseen tai Worddokumenttiin